# **ORCHIDEE Training course**

### Code management, installation, simulation, documentation

16-17 January 2020, IDRIS

#### Josefine Ghattas IPSL

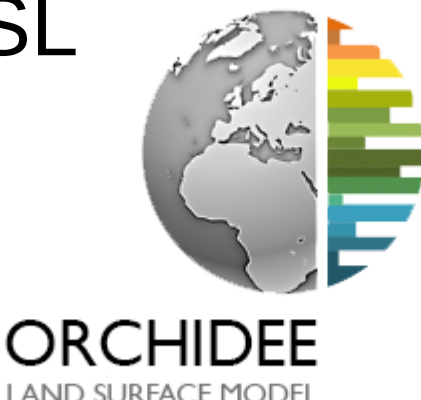

#### **SVN**

**Versions and related configurations**

**Coding Guidelines**

**Install** 

**Different platforms**

**Compilation**

**Experiences with libIGCM**

**Configure input and output files**

**Finding information**

#### **SVN**

See presentation...

### **Versions and related configurations with ORCHIDEE**

#### **Lastest version of the trunk ORCHIDEE**

Use with configuration **ORCHIDEE\_trunk** and **LMDZOR\_v6.3\_work** ORCHIDEE trunk offline configuration contains the latest version of the trunk. For new developments this is often the version to use. Note: The trunk changes often : if you extract today and again next week there might be differences in the source code due to evolution of the trunk

#### **Tag ORCHIDEE\_2\_0**

#### Use with configuration **ORCHIDEE\_2\_0, LMDZOR\_v6.1.x** and **IPSLCM6.1.x-LR**

Used for reference simulations for CMIP6.

#### **Tag ORCHIDEE\_2\_2**

4 Use with configuration **ORCHIDEE\_2\_2** or **LMDZOR\_v6.2\_work** Newest tag of ORCHIDEE, corresponds to the current version of the trunk. Close to ORCHIDEE\_2\_0 with some corrections and enhancements, includes possibility to be used with DYNAMICO.

### **Versions and related configurations with ORCHIDEE**

**Branches and other versions**: ORCHIDEE-MICT ORCHIDEE-CN-CAN ORCHIDEE-CNP

…

Contact the developers of each branch to know about corresponding configurations.

# **Coding Guidelines**

All new developments in the ORCHIDEE trunk must follow the Coding Guidelines.

- **Comments in english**
- **Indentation**
- **Key words in capital letters**
- **Contain a description part in each module and subroutine**

● **…**

[http://forge.ipsl.jussieu.fr/orchidee/wiki/Documentation/UserGuide](http://forge.ipsl.jussieu.fr/orchidee/wiki/Documentation/UserGuide/CodingGuidelines) [/CodingGuidelines](http://forge.ipsl.jussieu.fr/orchidee/wiki/Documentation/UserGuide/CodingGuidelines)

Use module diffuco.f90 as example

# **How to install using modipsl**

# See hands on exercises

**- modipsl is a tool used to install and compile predefined configurations, for example ORCHIDEE offline or ORCHIDEE coupled to LMDZ**

- modipsl contains scripts for extraction of predefined configurations, creation of makefiles, creation of job and some more. modipsl is also a empty file tree that will receive the models and tools.

- use **./model** *config* to download a specific configuration

- > svn co http://forge.ipsl.jussieu.fr/igcmg/svn/modipsl/trunk modipsl > cd modipsl/util
- 

> ./model -h  $\#$  list predefined configurations

> ./model *config*  $\#$  extract a predefined configuration

# **Install a branch or personal version**

You can modify the version of the ORCHIDEE source before extraction of a configuration. In **modipsl/util/mod.def**, modify line:

**#-C- ORCHIDEE\_trunk trunk/ORCHIDEE HEAD 14 ORCHIDEE modeles** into **#-C- ORCHIDEE\_trunk trunk/ORCHIDEE 2724 14 ORCHIDEE modeles** or **#-C- ORCHIDEE\_trunk branches/xxx/yyy HEAD 14 ORCHIDEE modeles**

For exemple:

#-C- ORCHIDEE\_trunk branches/ORCHIDEE-MICT/ORCHIDEE HEAD 14 ORCHIDEE modeles

# **Different platforms**

- Compiling options of ORCHIDEE is preconfigured at following platforms :

**obelix** at LSCE **irene** at TGCC **jeanzay** at IDRIS **ciclad and climserv** at IPSL

- Compiling at other machines need more time for installing prerequest (compiler, netcdf,..)

## **TGCC and IDRIS**

To work on the TGCC or IDRIS computing centres you need:

- **a login connected to an existing group/project**, discuss with your supervisor/colleagues

- **an allocation of computing resources** in this group, yearly demand, discuss with your supervisor/colleagues

- **knowledge about the environment** at these centres : different machines, file systems, etc..

# **Obelix / LSCE**

ORCHIDEE offline and LMDZOR\_v6 configurations can be used at obelix.

• Thee Job PBS directive for the core distribution needs to be changed if using more than 8 MPI with libIGCM. For example if using 32MPI, the headers will be

```
#PBS -l nodes=1:ppn=32
but needs to be changed to 
   #PBS -l nodes=4:ppn=8
```
- Using libIGCM, archive is done on scratch filesystem : /home/scratch01/login/IGCM\_OUT . **Change by adding ARCHIVE=/disk/where/you/have/space in config.card**
- When running LMDZ at obelix:
	- change in run.def to: **use\_filtre\_fft=n**
	- Hybrid MPI-OpenMP mode has not been tested.

# **ciclad and climserv / IPSL**

#### => Contact orchidee-help if you want to run at ciclad/climserv

ORCHIDEE trunk and LMDZOR v6 can be used in standard configurations with modipsl and libIGCM on ciclad and climserv. See specific information here :

http://forge.ipsl.jussieu.fr/igcmg\_doc/wiki/Doc/ComputingCenters/ESPRImesocenter

- Sequentiel netcdf library is used as default. This is done using argument **--netcdf\_lib netcdf4\_seq** for the compilation of XIOS. Using sequentiel netcdf makes it impossible to use more than one server XIOS with one file mode.
- Change PBS directive recommended as for obelix, for 32 MPI set **#PBS -l nodes=4:ppn=8**

#### **Steps to follow for compilation at a new platform**

- 1. Install modipsl and the configuration ORCHIDEE trunk
- 2. Modify compile options in following files:
	- modipsl/util/**AA\_make.gdef** (used for compilation of IOIPSL)
	- modipsl/modeles/**XIOS/arch/arch/arch-***yourtarget***.[fcm/path/env]**
	- modipsl/modeles/**ORCHIDEE/arch/arch-***yourtarget***.[fcm/path]**

*Note: the variable FCM\_ARCH in AA\_make.gdef is the name of the arch files in ORCHIDEE/arch and XIOS/arch.*

• 3. Recreate makefiles with target chosen above and compile as usual cd modipsl/util; ./ins\_make -t yourtarget

=> Requirements are MPI and netCDF4 library. Additional requirements: parallel library NetCDF4/HDF5

=> It is possible to compile and use without XIOS and without MPI.

#### **Main makefile for ORCHIDEE offline** config/ORCHIDEE\_OL/Makefile

### Main targets

# Default method: Compiling ORCHIDEE library and offline executables with XIOS all : with xios

# without xios : Compiling ORCHIDEE and IOIPSL. Do not compile or link to XIOS. without  $x\bar{i}$ os : ioipsl driver verif

# with xios : Compiling ORCHIDEE, XIOS and IOIPSL. with  $x\bar{i}$ os : xios ioipsl driver xios verif

```
# clean: Remove everything created during compilation including the executables
clean :
       (cd ../../modeles/IOIPSL/src : ${M K} clean : )
       (cd ../../modeles/ORCHIDEE : ./makeorchidee fcm -clean : )
       (rm -rf ././modeles/XIOS/bin/ ../../modeles/XIOS/inc ../../modeles/XIOS/obj ../../modeles/XIOS/lib ; )
       (rm -f ././bin/orchidee ol; rm -f ././bin/teststomate; rm -f ././bin/forcesoil; rm -f ././bin/xios server.exe
### Internal targets
# xios : Only compiling XIOS (using fcm)
xios :
       (cd \dots / \dots /modeles/XIOS ; ./make xios \
--prod --arch ${FCM ARCH} --job 8 ; cp bin/xios server.exe ../../bin/. ; )
# ioipsl: Only compiling IOIPSL (standard Makefile)
ioipsl:
       (cd ../../modeles/IOIPSL/src ; $(M K) ; )
# driver : Only compiling ORCHIDEE without linking to XIOS (with fcm method)
driver:
       (cd ../../modeles/ORCHIDEE ; ./makeorchidee fcm
                                                         -j 8 -parallel mpi -prod -arch ${FCM ARCH} -driver; )
# driver xios: Only compiling ORCHIDEE and linking to XIOS 1.0 (with fcm method)
              Note: For linking with XIOS 2.0 change -xios into -xios2
driver xios:
       (cd ../../modeles/ORCHIDEE ; ./makeorchidee fcm -xios2 -j 8 -parallel mpi -prod -arch ${FCM ARCH} -driver ; )
```
#### **Main makefile for ORCHIDEE offline** config/ORCHIDEE\_OL/Makefile

### Main targets

```
# Default method: Compiling ORCHIDEE library and offline executables with XIOS
all : with xios
```
# without xios : Compiling ORCHIDEE and IOIPSL. Do not compile or link to XIOS. without  $x\bar{\text{i}}$ os : ioipsl driver verif

# with xios : Compiling ORCHIDEE, XIOS and IOIPSL. with  $x\bar{i}$ os : xios ioipsl driver xios verif

```
# clean: Remove everything created during compilation including the executables
clean :
        (cd ../../modeles/IOIPSL/src : ${M K} clean : )
        (cd ../../modeles/ORCHIDEE : ./makeorchidee fcm -clean : )
        (rm -rf ././modeles/XIOS/bin/ ../../modeles/XIOS/inc ../../modeles/XIOS/obj ../../modeles/XIOS/lib ; )
        (rm -f ../../bin/orchidee ol; rm -f ../../bin/teststomate; rm -f ../../bin/forcesoil; rm -f ../../bin/xios server.exe
### Internal targets
# xios : Only compiling XIOS (using fcm)
xios :
        (cd \dots / \dots /modeles/XIOS ; ./make xios \
 --prod --arch ${FCM ARCH} --job 8 ; cp bin/xios server.exe ../../bin/. ; )
# ioipsl: Only compiling IOIPSL (standard Makefile)
ioipsl:
        (cd ../../modeles/IOIPSL/src ; $(M K) ; )
# driver : Only compiling ORCHIDEE without linking to XIOS (with fcm method)
driver:
        (cd ../../modeles/ORCHIDEE ; ./makeorchidee fcm
                                                         -j 8 -parallel mpi -prod -arch ${FCM ARCH} -driver ; )
# driver
./makeorchidee_fcm -xios2 -j 8 -parallel mpi -prod -arch ${FCM_ARCH} -driver
                                                                                             Suffix for file with
                                                                          -prod or 
                                                                                              compile options
                                                                          -debug
# verif : List contents in executable directory
verif: \ldots/\ldots/bin
```

```
ls -lrt ../../bin
```
# **Compiling ORCHIDEE**

- The main Makefile launch compilation of XIOS, IOIPSL and finally **ORCHIDEE**
- Inside the main Makefile, the script **makeorchidee\_fcm is launched to compile ORCHIDEE**. This compile script is based on the tool FCM.
- **Dependencies between modules are determined automatically.** No modifications are needed if you add a module in one of the existing src\_ directories.
- Specific platform dependent compile options are set in **modipsl/modeles/ORCHIDEE/arch/** directory: 2 files per platform: arch-ifort\_LSCE.fcm and arch-ifort\_LSC.path.
- **Change -prod into -debug** to use debugging options

# **Offline experiences using libIGCM**

#### **OOL\_SEC\_STO\***

Experiment set up with sechiba and stomate, land use change activated

#### **OOL\_SEC**

Experiment set up with sechiba only, lai file read

#### **SPINUP\_ANLAYTIC\_FG1**

Experiment set up with sechiba, stomate and spinup\_analytic activate. In this experiment, the forcing is set to loop over 10 years.

#### SPINUP and ENSEMBLE

More complex experiences not taught here…

#### **FORCESOIL**

Specific experiment to be used for spinup of the soil carbon pools<sub>7</sub> under development

# **Modify parameters with libIGCM**

In PARAM/run.def and in ORCHIDEE/src\_xml some parameters are modified by orchidee ol.driver, sechiba.driver and stomate.driver. These parameters are always marked:

 **AUTO** : These parameters can be changed using options in *comp.card* or *config.card.* You can also change them directly in the run.def, for this case the drivers will not change them again.

 **AUTOBLOCKER** : The job will stop if you modify these parameters. They are set by the *comp.driver* mainly using the information from config.card.

For example, in PARAM/run.def: STOMATE\_RESTART\_FILEIN = \_AUTOBLOCKER XIOS\_ORCHIDEE\_OK = \_AUTO\_

=> You can add or modify parameters directly in PARAM/run.def  $_{\rm 18}$ 

#### **Configure input parameters**

**Input parameters are set in the file run.def.**

**Parameters are read in ORCHIDEE using:**

#### **CALL getin\_p("VARNAME",var)**

```
SUBROUTINE slowproc xios initialize
  CHARACTER(LEN=255) :: filename
 LOGICAL :: lerr<br>REAL(r_std) :: slope_noreinf<br>LOGICAL :: get_slope
  INTEGER :: l
  IF (printlev>=3) WRITE(numout,*) 'In slowproc xios initialize'
  !! 1. Prepare for reading of soils param file
  ! Get the file name from run.def file and set file attributes accordingly
  filename = 'soils param.nc'CALL getin p('SOILCLASS FILE', filename)
```
## **Configure output files**

**If time, presentation about XIOS and how to configure output files...**

#### Finding information **@listes.ipsl.fr**

All ORCHIDEE user's are invited to subscribe to the email lists: **orchidee-dev** Discussion and information about ORCHIDEE **platform-users** Ask and answer questions about libIGCM Information about IPSL-cmc tools

2 email addresses for contact: **orchidee-help** For technical questions **orchidee-projet** To contact the ORCHIDEE project team

p://forge.ipsl.jussieu.fr/orchidee/wiki/GroupActivities/Contac

See how to subscribe :

#### Finding information **Wiki and web site**

**ORCHIDEE official web site** (update once a year) http://orchidee.ipsl.fr

**ORCHIDEE wiki** (update frequently) On the wiki you find useful information about on-going developments and help to use the model. Technical information in Documentation/UserGuide <http://forge.ipsl.jussieu.fr/orchidee/wiki>

You need a **"login forge" to write on the wiki**. This login is also needed to see the full content of the wiki and also to see the SVN repository on the web interface. Write to orchidee-help to get a login.

### Finding information **"Developer's meeting"**

**All users and developers are welcome to ORCHIDEE developer's meetings** organized several times during the year. These meetings consist in a presentation of a specific topic followed by discussions and questions. Meeting place at Jussieu/Paris or LSCE/Saclay but often a videoconference is set up.

See reports and presentations here :

<http://forge.ipsl.jussieu.fr/orchidee/wiki/GroupActivities/Meetings>

Information about these meetings are done at orchidee-dev email list.